# 职业技能等级证书

# 报考操作手册

# 目录

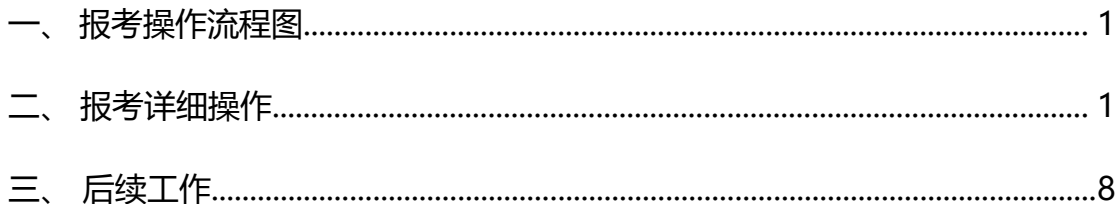

## -、报考操作流程图

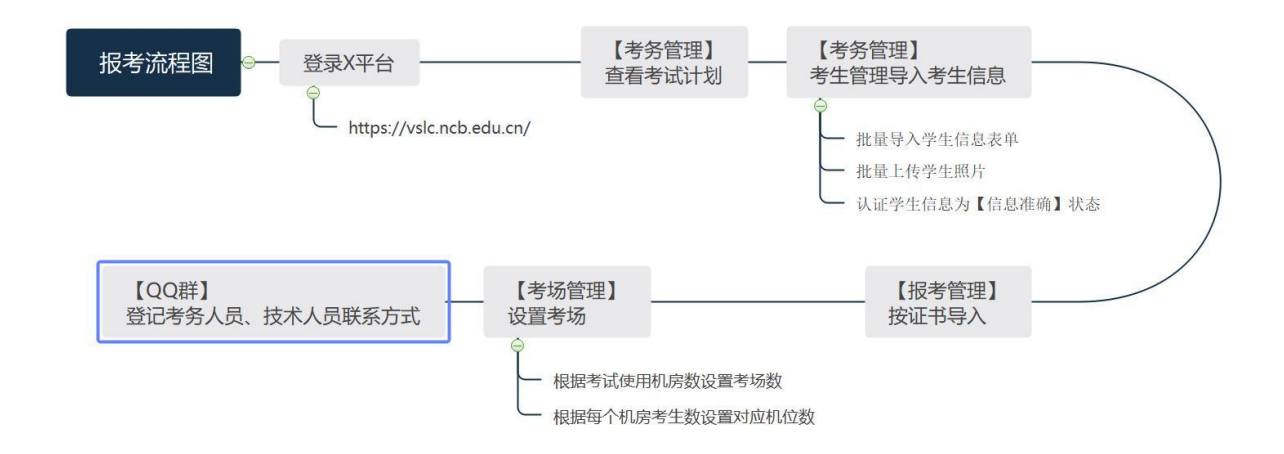

# 二、报考详细操作

(一)登录职业技能等级证书管理平台

### 网址: https://vslc.ncb.edu.cn/

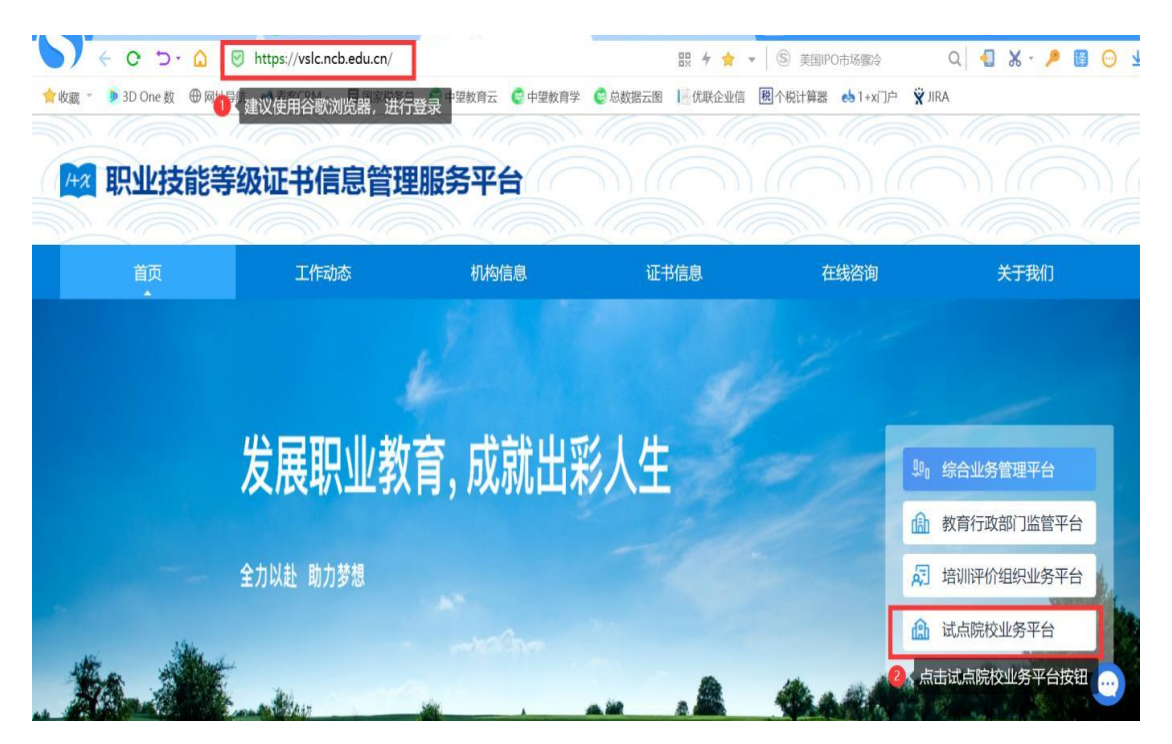

点击最下方【试点院校业务平台】进入登录界面

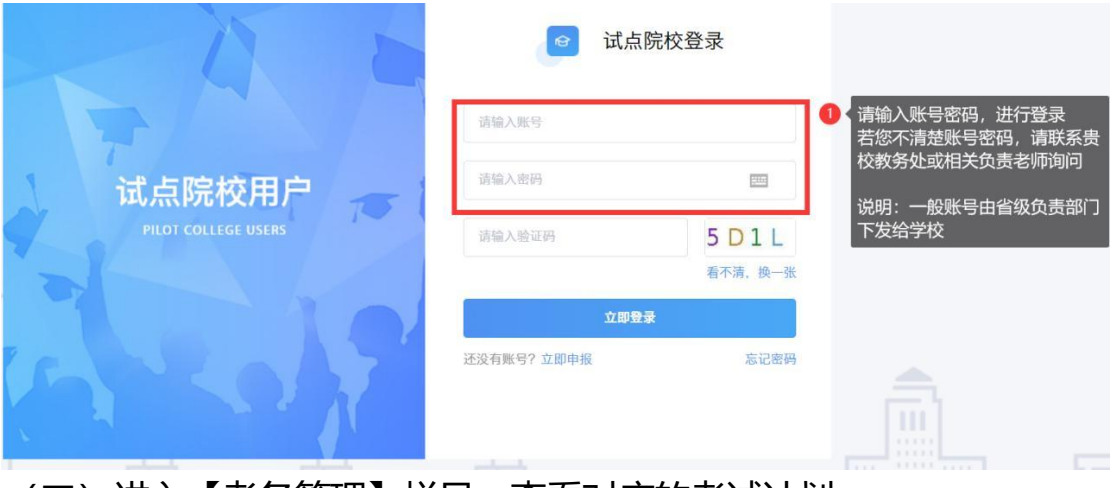

# (二)进入【考务管理】栏目,查看对应的考试计划

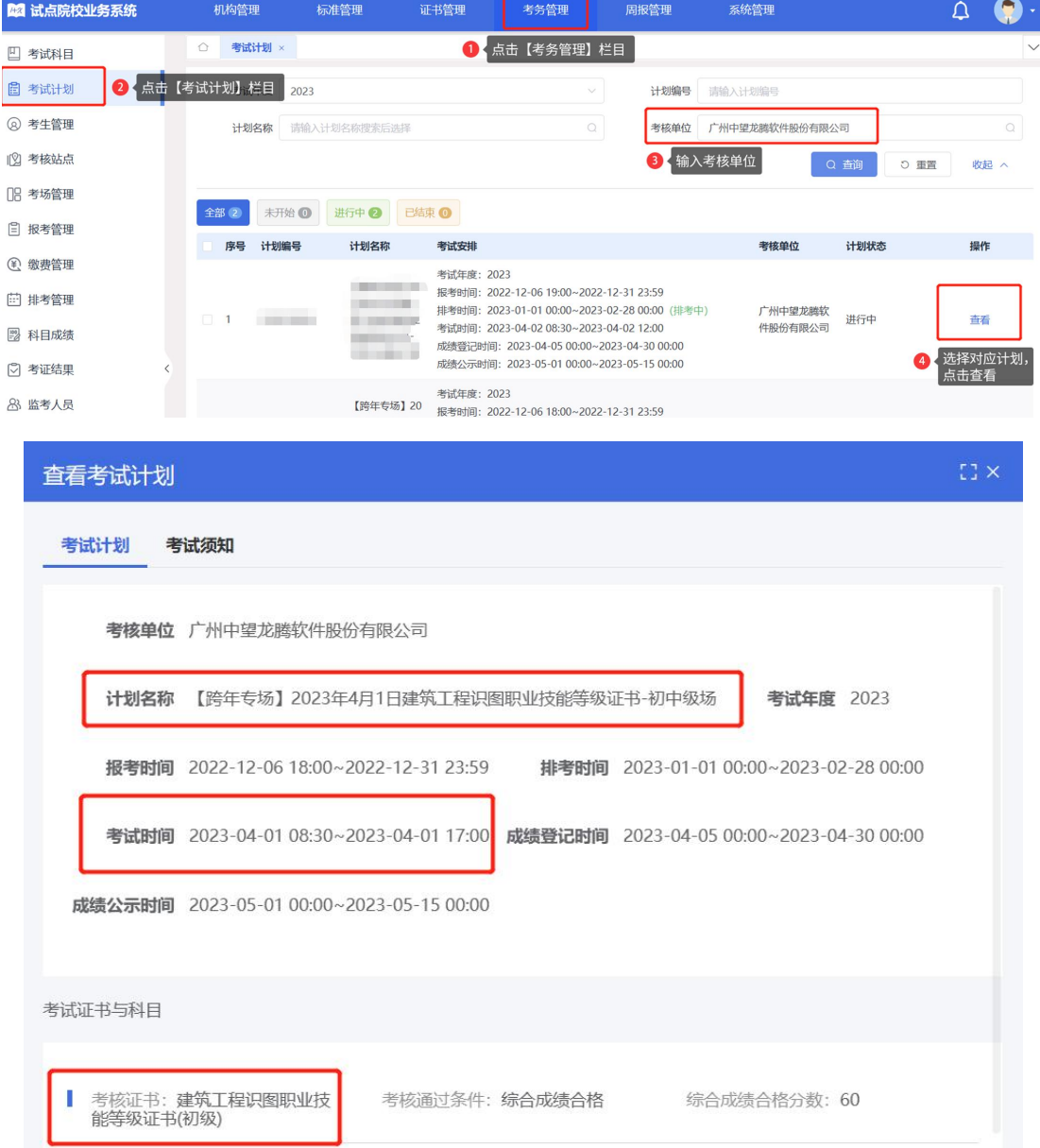

请认真查看考试计划名称、考核证书、科目、以及考试时间;

排考时间截止后将无法删除报考信息, 同时可开始下载准考证等考前准备物料; 综合合格分数为60分,大于等于60分的考生将会通过考核获得证书。

考试计划类型:

【全国场】:全国性质统一考试,不限制报名人数,随意报名

【单考】/【专场】:单校考核人次超150人申请开放的场次,部分会限制可报 考的院校

【岗课赛证】/【课证融通】:已优先完成考核,仅报名置换证书

(三) 进入【考务管理】栏目,点击【考生管理】,上传学生信息和照 けんしょう しょうしょう しんしゃく しんしゃく しんしゃく しんしゃく しんしゃく しんしゃく しんしゃく

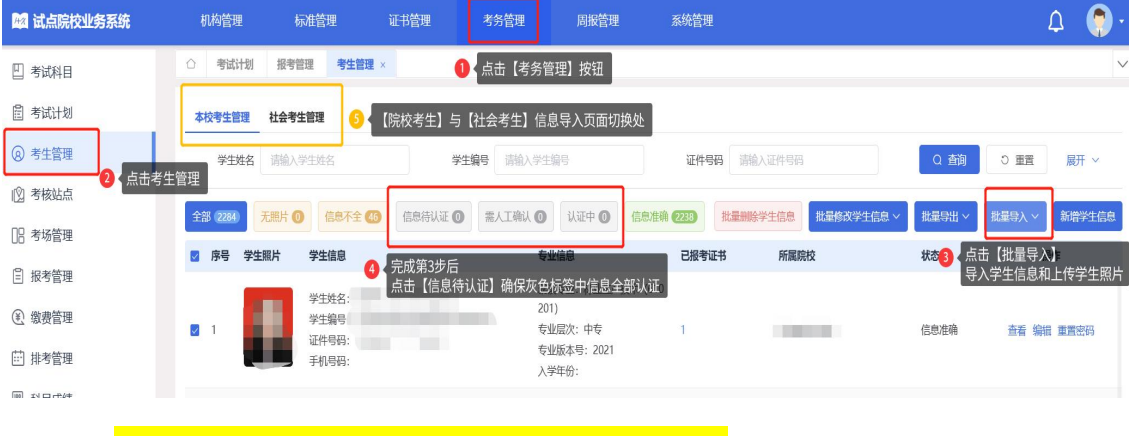

**第4步,信息一定要认证,不然会导致接下来报考失败。**

**勾选序号前的方块,可以批量选择10-100人次进行批量认证**

注:院校考生请选择【本校考生管理】栏目导入,社会人员请选择【社会考生管理 】栏目导入,并进行考生信息认证工作,导入步骤相同,社会考生无专业限制。

【温馨告知】

#### **1.**导入学生信息注意点:

请跟本年度试点计划保持一致,试点专业请参考下方流程查询

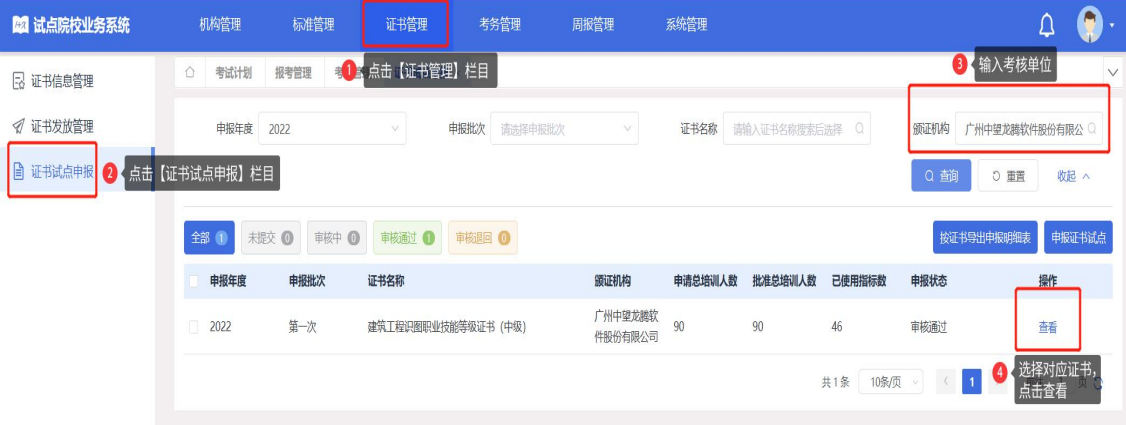

### 点击【查看】后下拉页面,找到证书申报明细

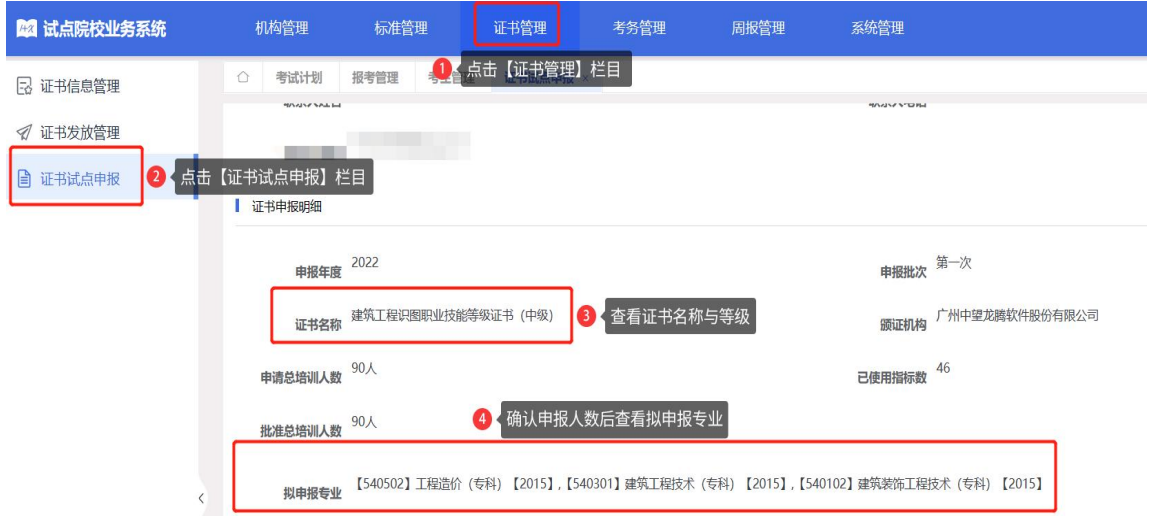

填写【本校学生导入模板】表格案例如下:

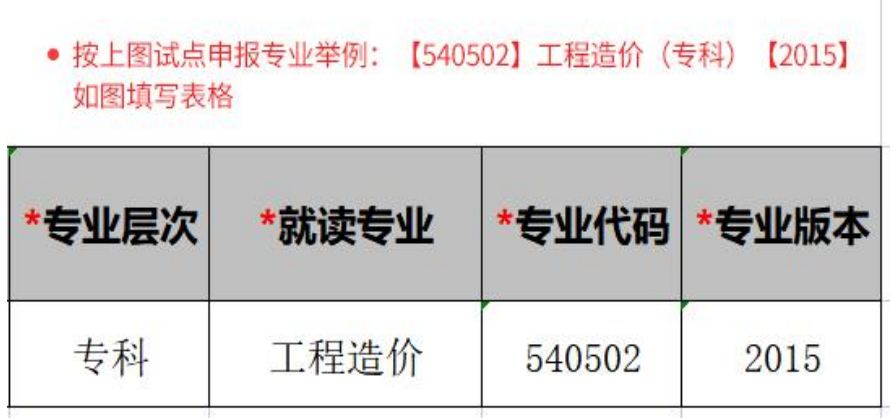

2. 上传学生照片要求: 请以zip压缩包格式上传

## $12x$ 批量导入学生照片 请先将学生的标准小1寸照片命名为"证件号.jpg",再压缩打包成".zip"格式的压缩 文件后进行批量导入学生照片。标准请参照下列要求准备: 1.照片格式: jpg、png 2.照片大小: 5M 以内 3.照片像素: 295\*413 4.照片尺寸: 2.7cm x 3.8cm (宽\*长), 标准小一寸照片。 5.照片底色:红色

照片命名仅填写**证件号**,不需要学生姓名,不然会导入失败;

建议为红底证件照,证书整体颜色为红色,其余底色证件照也可正常上传使用。

# (四)进入【考务管理】栏目,点击【报考管理】,按照证书导入信息

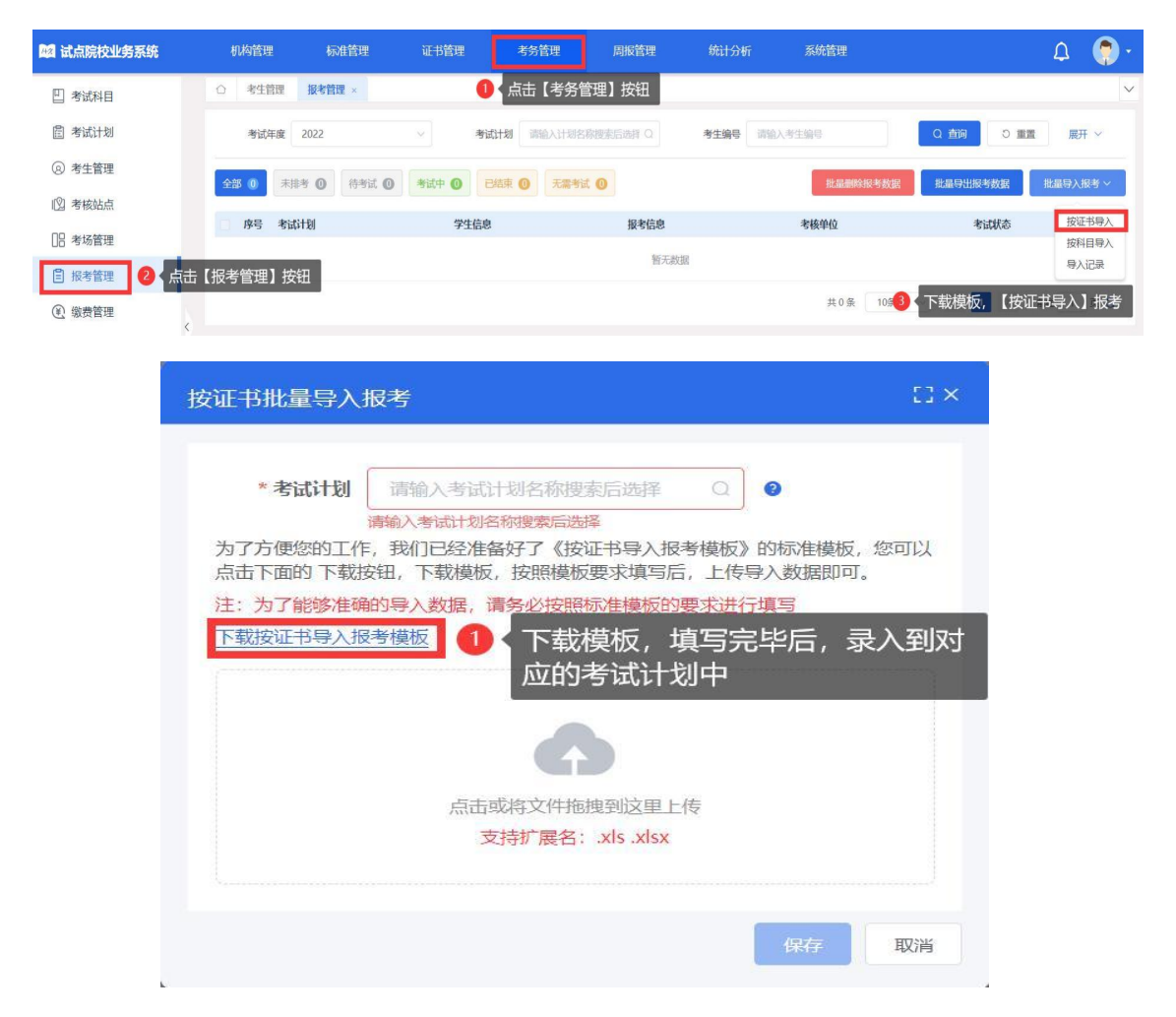

### 【温馨告知】

**1.**按照证书导入模板注意点:

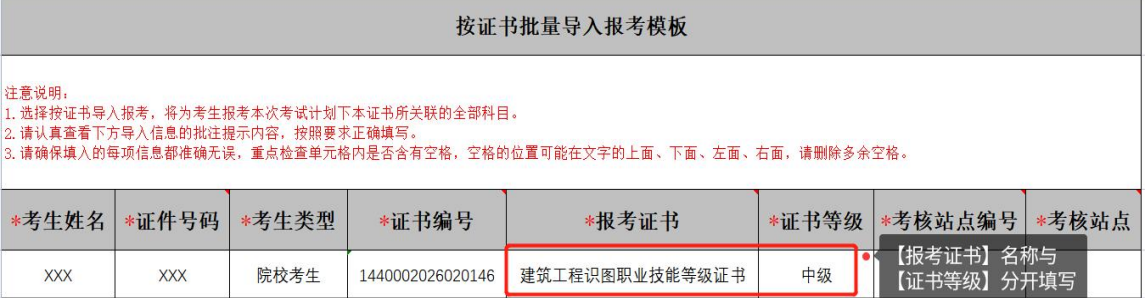

(1)证书编号:

### 报考证书名称:**建筑工程识图职业技能等级证书**

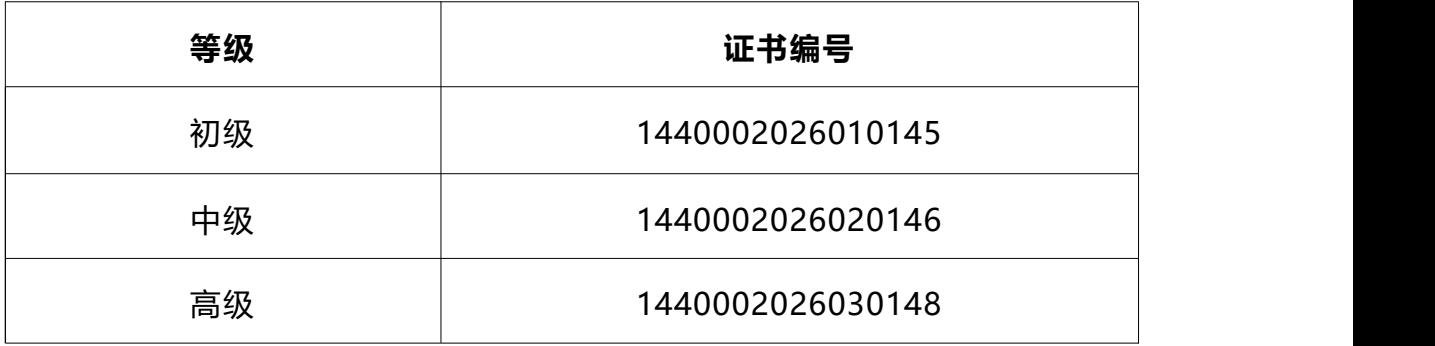

### 报考证书名称:**机械产品三维模型设计职业技能等级证书**

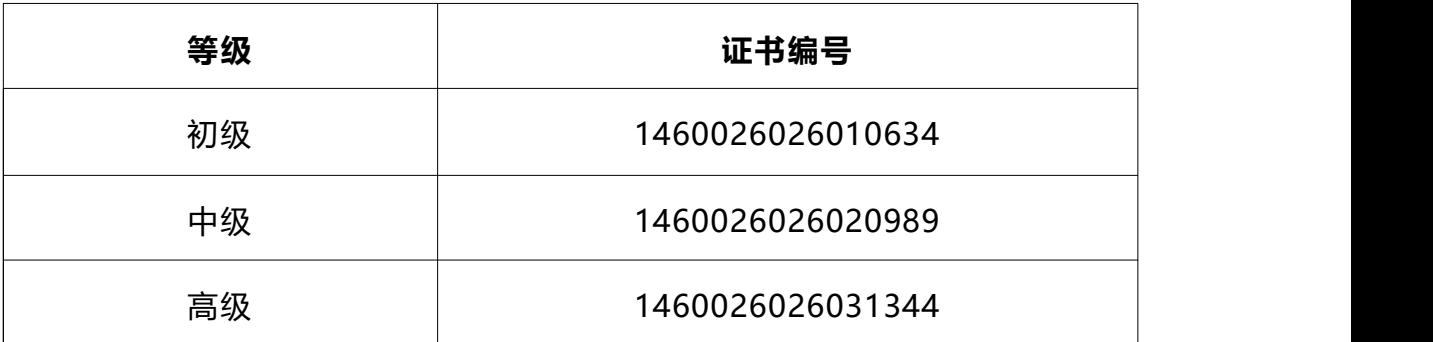

(2)考核站点编号、考核站点查询方式:

进入【考务管理】栏目,点击【考核站点】,找到对应的考点,复制考核站点名 称 和考核站点编码即可

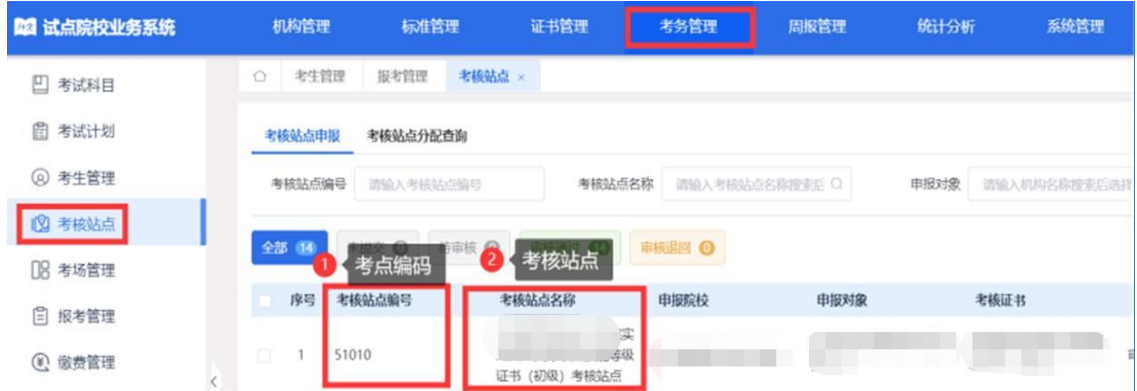

#### **确认是否导入完成**

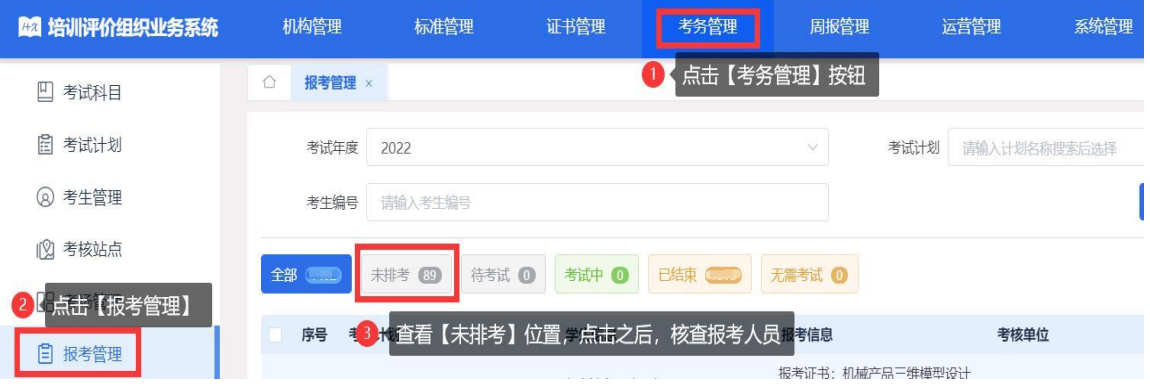

【报考管理】位置【未排考】显示的人数为最终报考成功的人员,请仔细核查,在 报考时间内,可以增加或减少报考人数。

## (五) 进入【考务管理】栏目 ,点击【考场管理】设置考场

## **完成本步骤才算完成报名!!!**

#### 不设置考场无法排考获取准考证,会影响后续考试

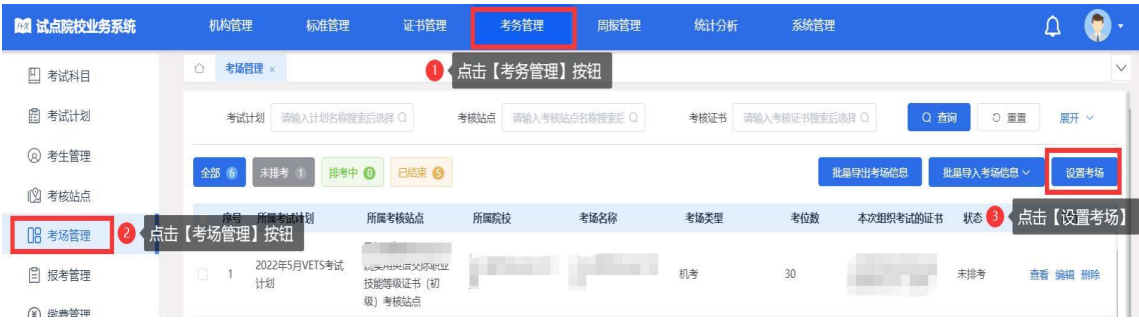

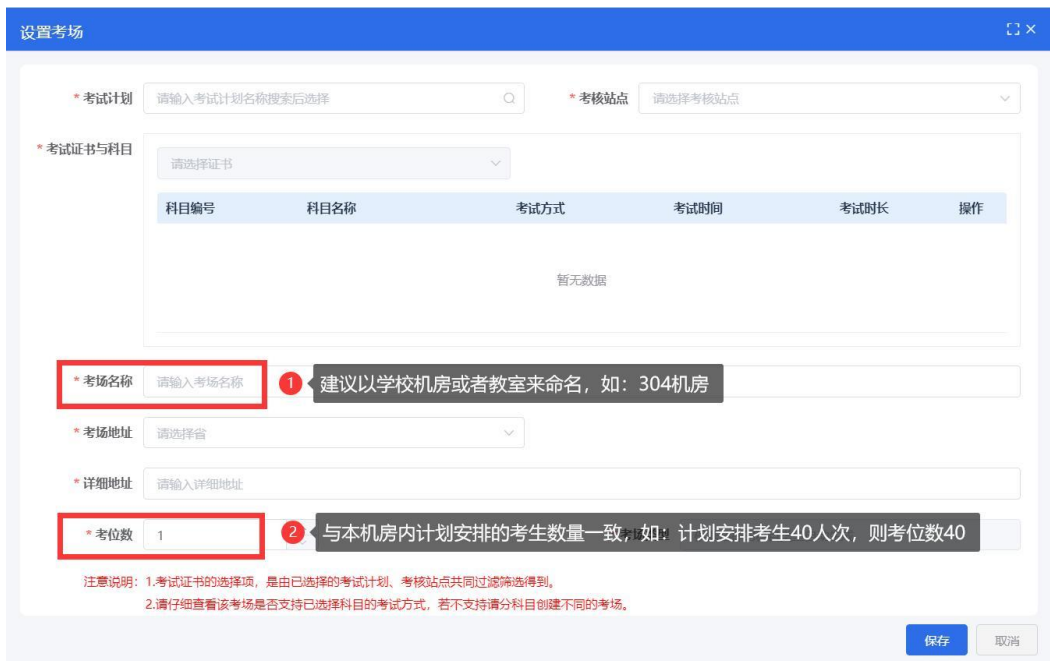

【温馨告知】

线下考试,若贵校启用多个机房用于考试,请根据使用的机房数量设置多个考场; 即:302 机房设置一条考场、303 机房设置一条考场

线上考试全部考生设置为一个考场即可。

**错误方式:**

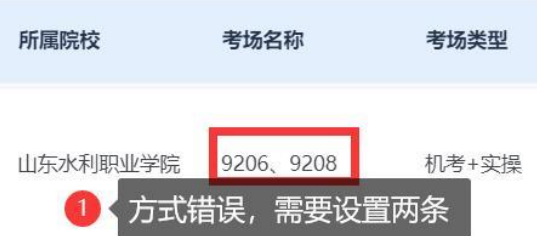

(六) 平台操作完毕后, 请您根据QQ群内提示/在 区域认证负责人处, 填写本期考试的主考官及技术老师的联系方式,考试期间若发现问题, 将会电话沟通相关事项。

### 三、报考成功后的后续工作

(一) 考试布置

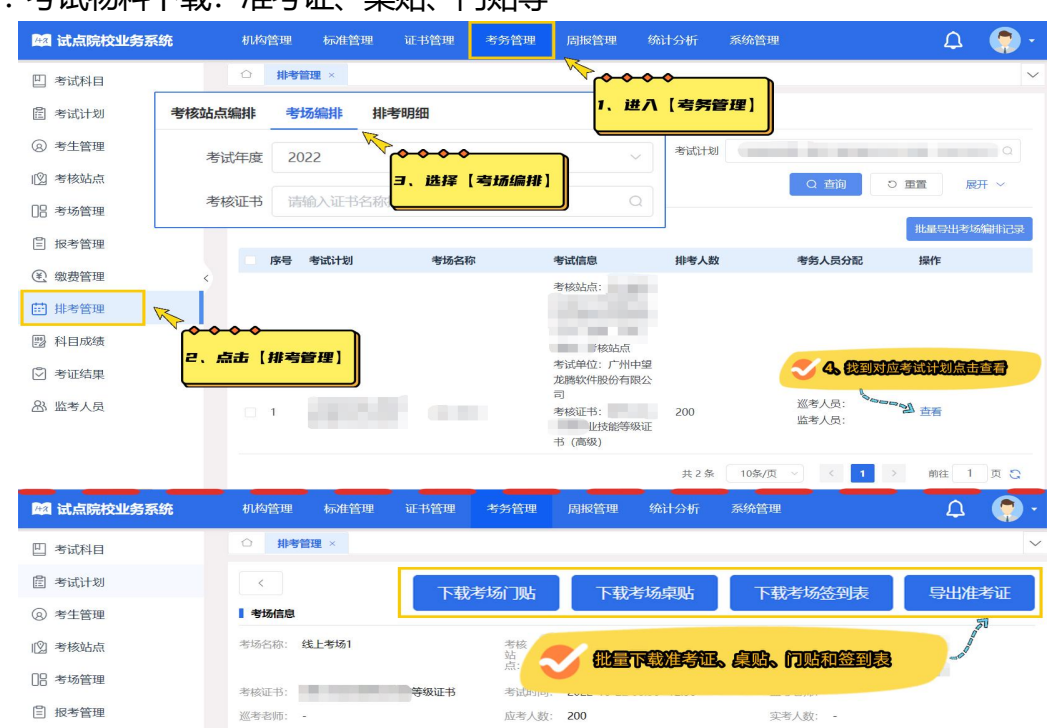

1. 考试物料下载: 准考证、卓贴、门贴等

2. 考场布置物料: 我司提供考场布置 PPT 模板、各类人员证件模板等, 请根据 院校需求自行下载打印。(模板请在 QQ 群-群文件位置下载)

(二) 考前流程模拟筹备

一般安排在考前**3**天,仅做考试流程模拟,考题不具有指向性,一般开放全天候 时 间段 (早9点-晚9点), 学校根据自身情况选用 20-30 分钟时间, 熟悉学生端、 监控端登录即可;

当期考试模拟流程实际时间请以 QQ 群内通知为准。

(三) 正式考试

请在考前一天关注群内考试组织注意须知, 做好现场监考工作。

# 祝: 各校考试顺利, 考出好成绩!